# **HƯỚNG DẪN SỬ DỤNG HỆ THỐNG HỌC TRỰC TUYẾN** *(NHÓM CHỨC NĂNG CHO SINH VIÊN)*

### **1. Đăng nhập hệ thống**

- Sinh viên truy cập **Cổng thông tin sinh viên [\(https://sv.dhcnhn.vn/\)](https://sv.dhcnhn.vn/)** và chọn mục **"Học trực tuyến"** như hình dưới. Sinh viên Click chọn vào lịch học hoặc chọn **"Truy cập hệ thống"** để tham gia học trực tuyến.

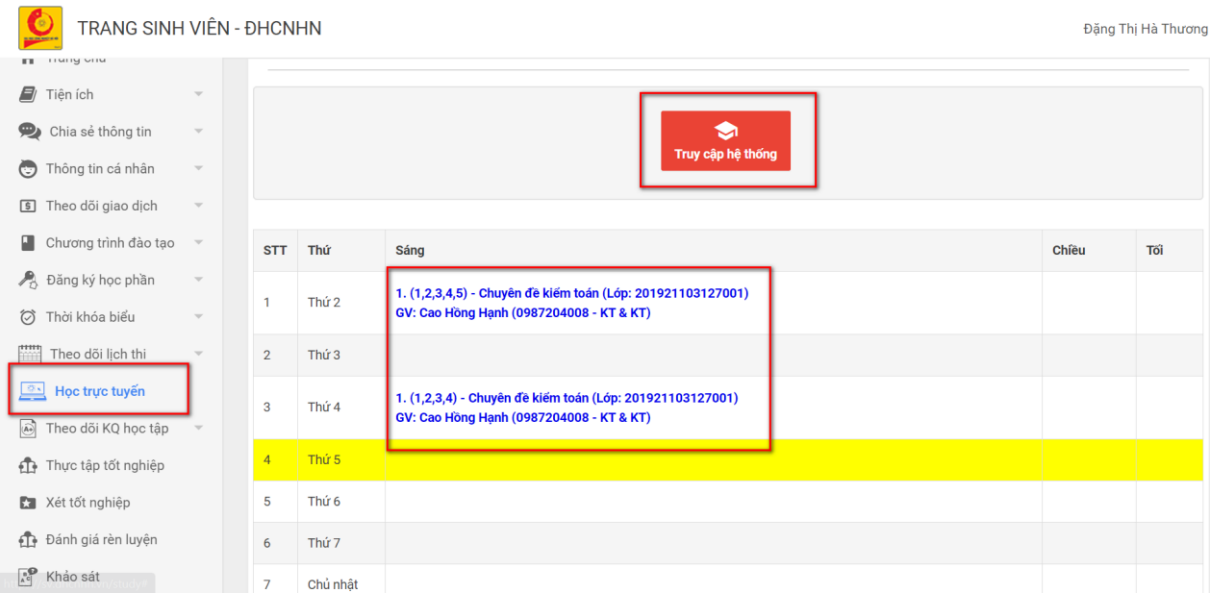

- Màn hình trang chủ hệ thống học trực tuyến, sinh viên chọn lớp học phần vào học như hình dưới.

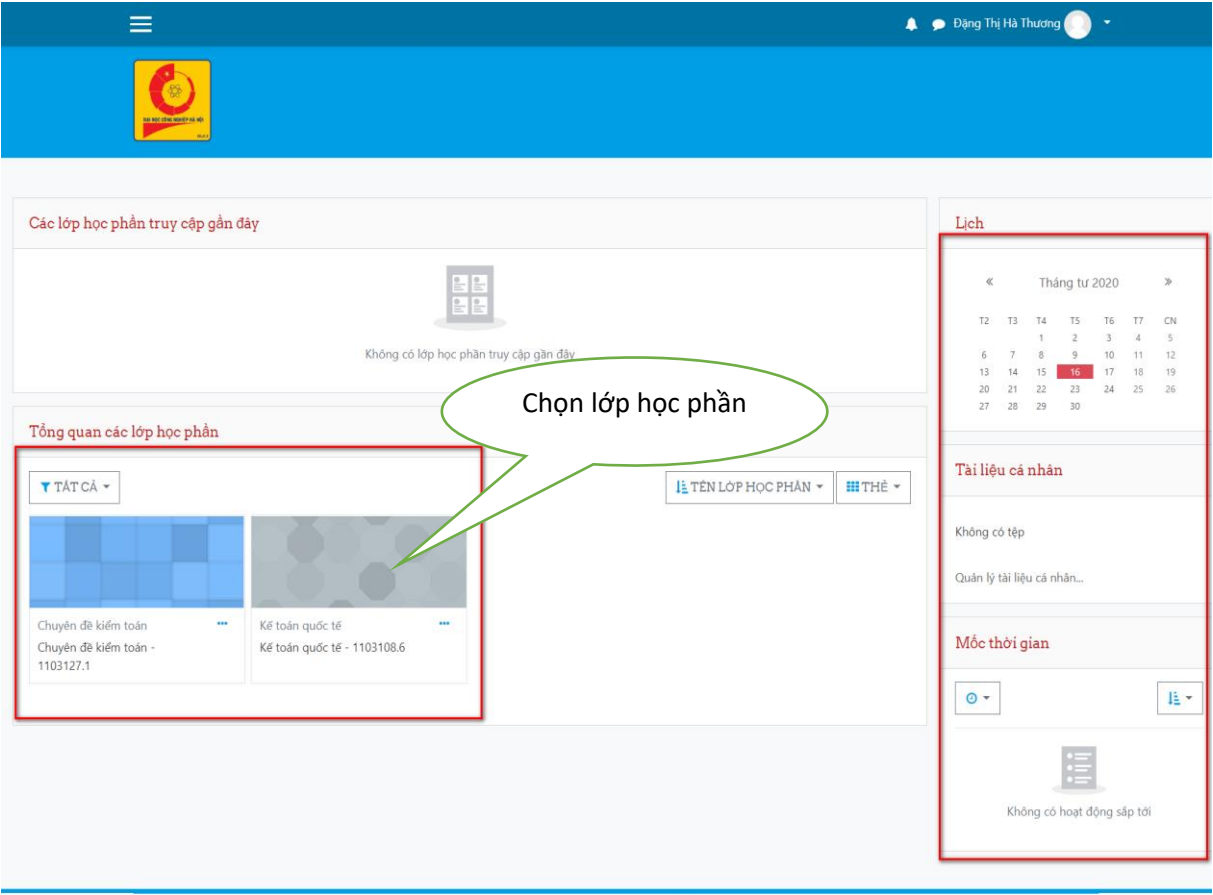

Copyright © 2020 - Developed by TT ĐBCL.

- Màn hình hiển thị nội dung của từng lớp học phần do giáo viên giảng dậy chuẩn bị

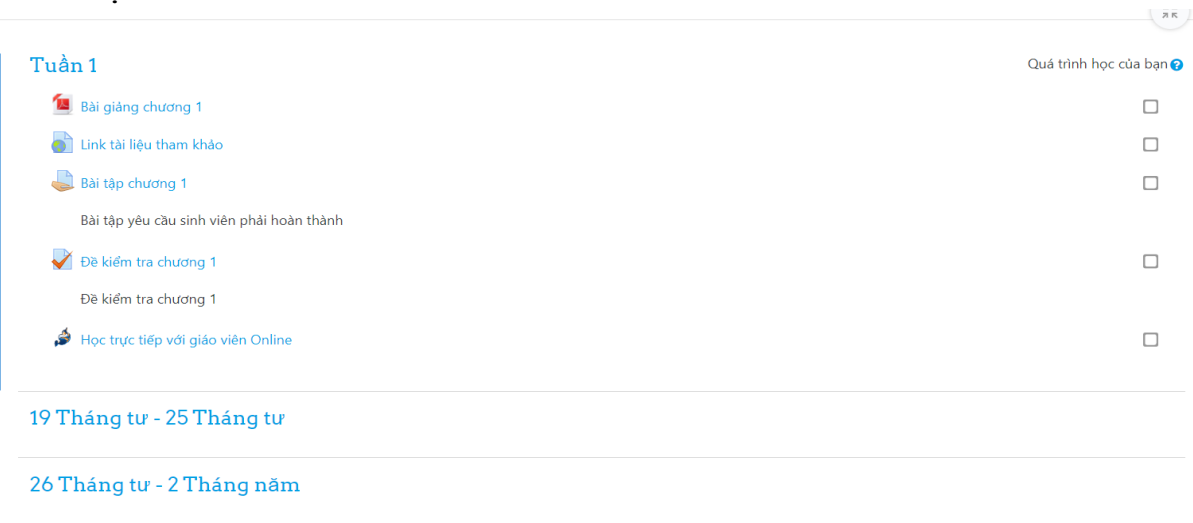

3 Tháng năm - 9 Tháng năm

### **2. Học trực tuyến, tải tài liệu hoặc học trực tiếp với giáo viên**

- Tải tài liệu hoặc học trực tuyến từ các bài giảng đóng gói theo kế hoạch học tập của mình như hình dưới.

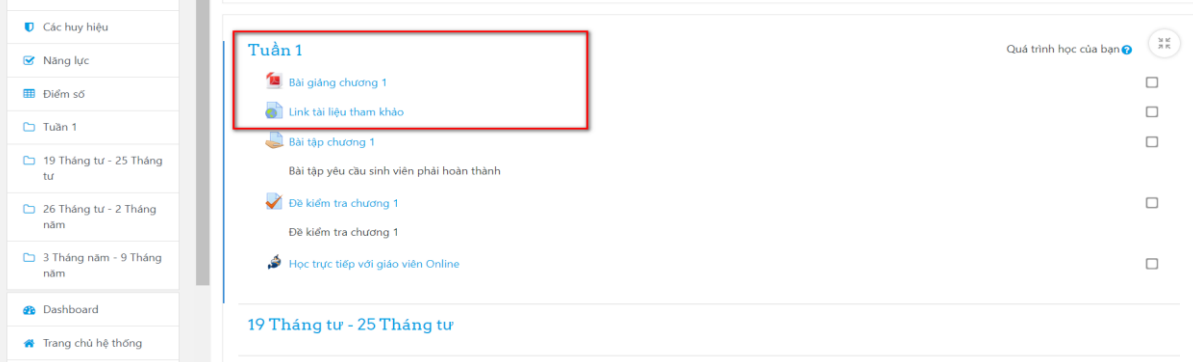

- Tham gia học trực tiếp với giáo viên bằng cách Click vào các **Link học Online** trên trang lớp học phần.

**Chú ý:** *Sinh viên cấn truy cập các lớp học trực tiếp với giáo viên qua link trên hệ thống mới được hệ thống điểm danh.*

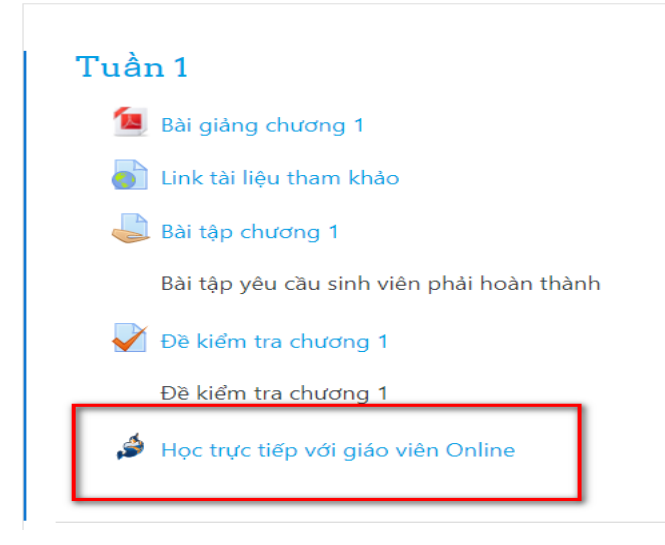

- Màn hình tương tác trực tuyến giữa sinh viên với giáo viên như hình dưới

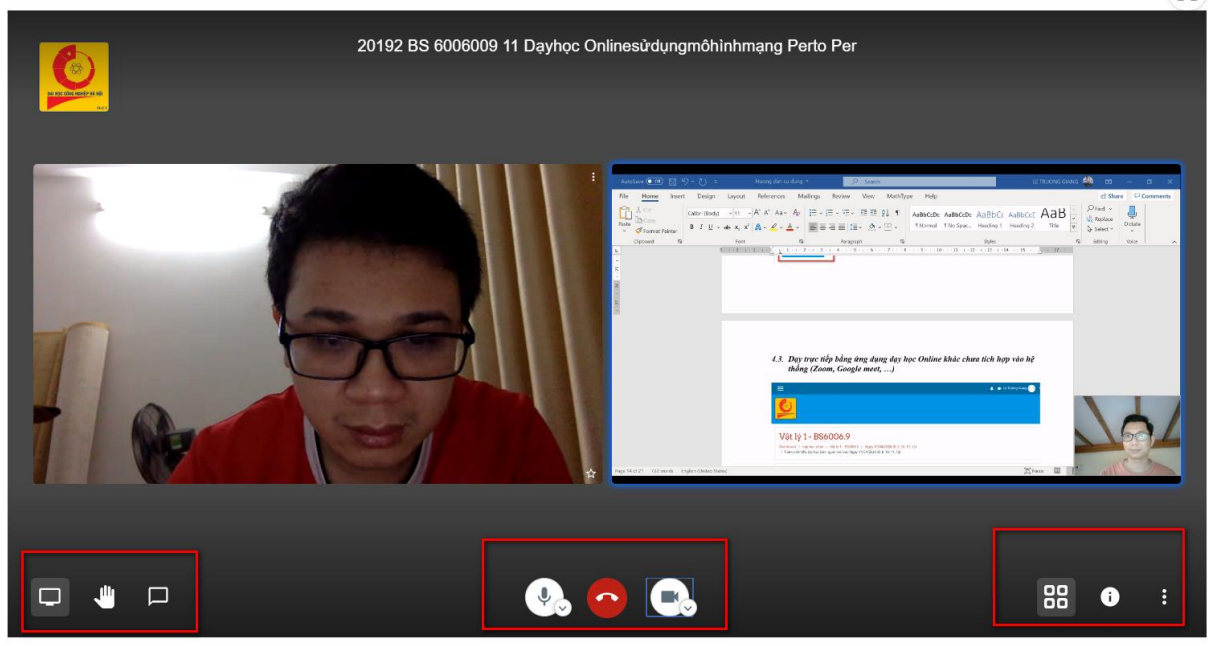

- Sinh viên có thể sử dụng các thao tác như các phần mềm dạy học thông dụng khác như:

- + Xem được danh sách thành viên tham gia
- + Chat với cả lớp hoặc từng thành viên
- + Chia sẻ màn hình
- + Giơ tay xin phát biểu

#### …. **3. Làm bài tập, bài kiểm tra** *3.1. Làm bài tập*

- Sinh viên xem các yêu cầu bài tâp và làm các cài tập bằng cách click vào link bài tập như hình dưới

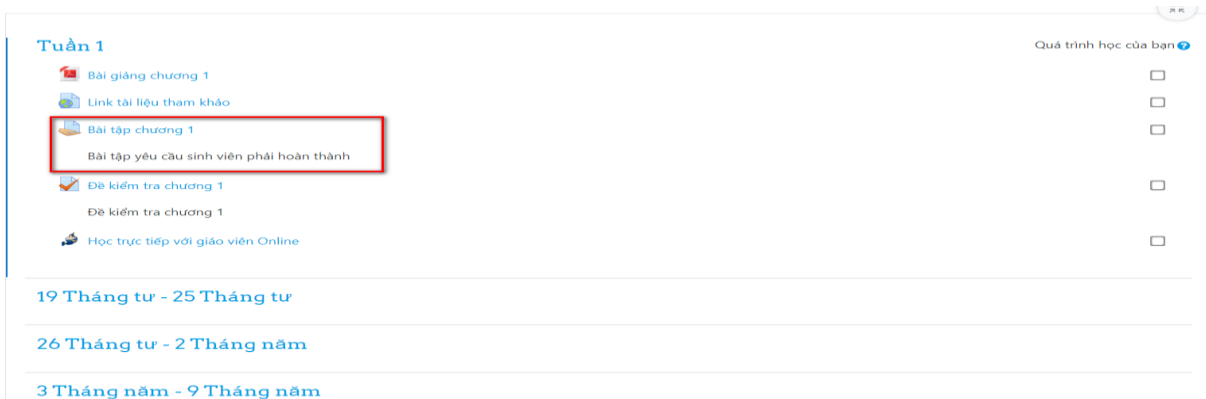

- Nội dung chi tiết yêu cầu của bài tập, sinh viên có thể viết **"Bình luận"** để trao đổi với giáo viên hoặc chọn **"Nộp bài"** để tiến hành nộp bài tập.

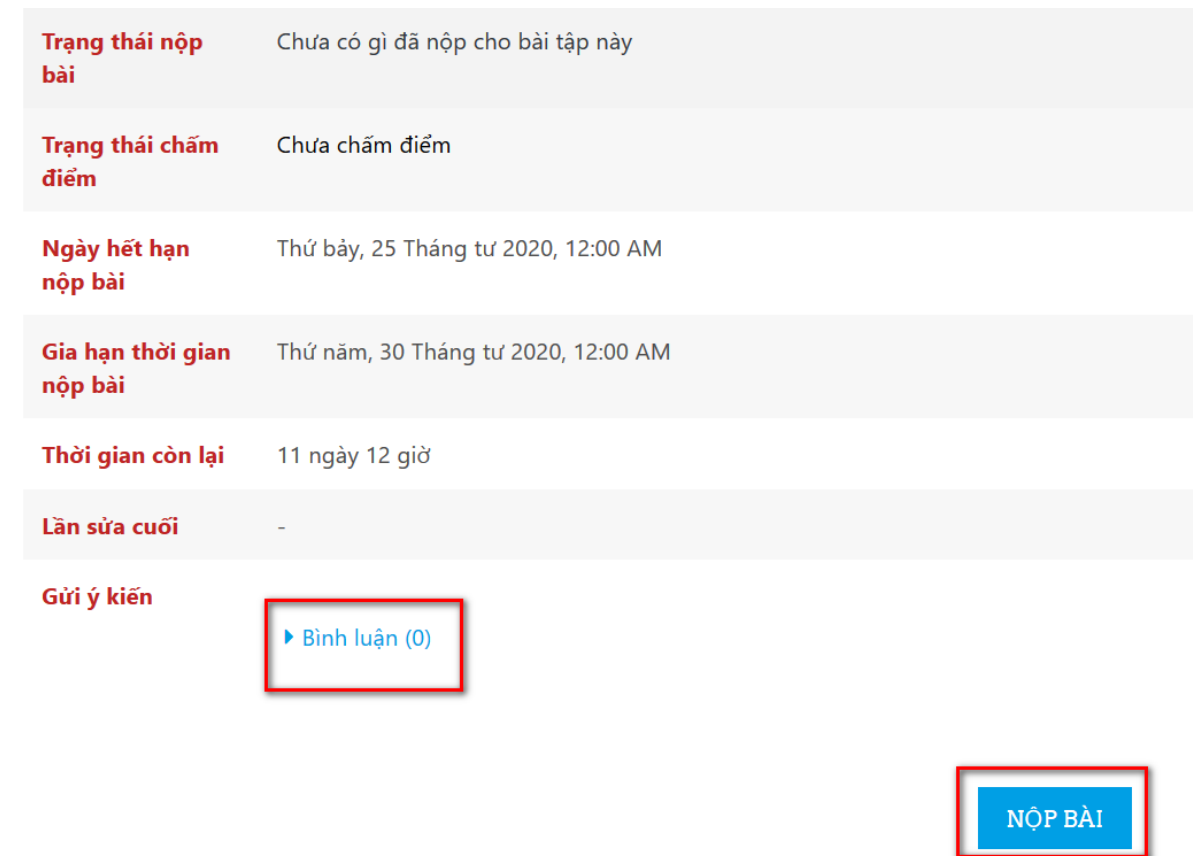

- Sinh viên chọn đến file bài tập và đính kèm để nộp bài

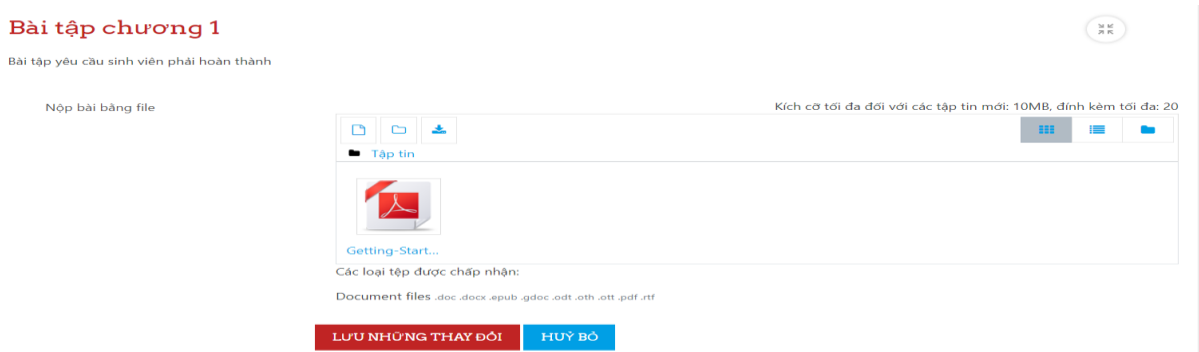

## *3.2. Làm bài kiểm tra online*

- Sinh viên làm các bài kiểm tra trắc nghiệm (nếu có) như hình dưới.

u.

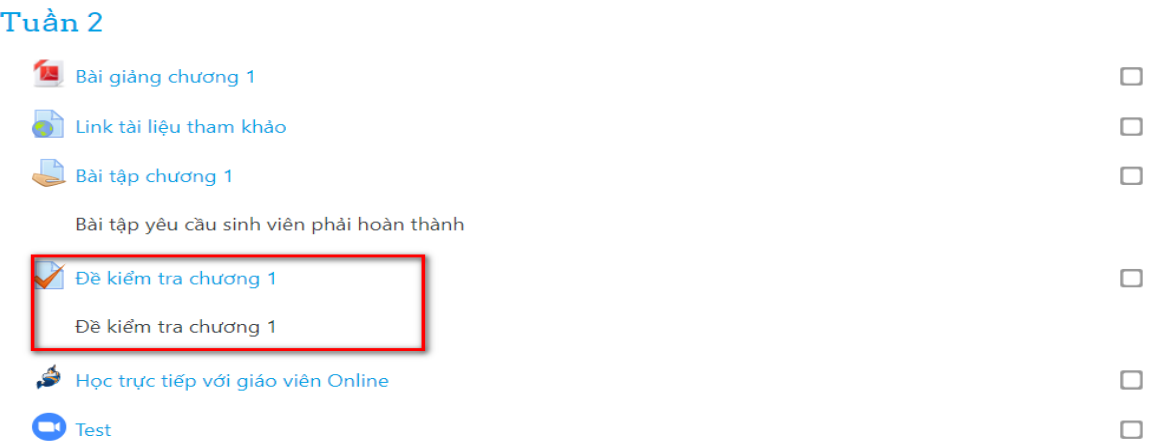

### **4. Trao đổi với giáo viên giảng dạy**

- Sinh viên có thể trao đổi trực tiếp với giáo viên giảng dạy (nếu có) bằng cách Click vào link kênh trao đổi thông tin *(do giáo viên giảng dạy tạo)*

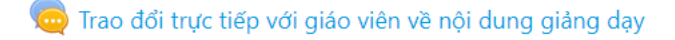

Trao đổi trực tiếp với giáo viên về nội dung giảng dạy

- Sinh viên Click vào mục **"Nhấn vào đây để tham gia"** như hình dưới để trao đổi với giáo viên

Trao đổi trực tiếp với giáo viên về nội dung giảng dạy

Trao đổi trực tiếp với giáo viên về nội dung giảng dạy

Nhóm tách biệt: Tất cả người dùng

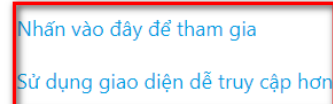